## **Come si registra il cliente:**

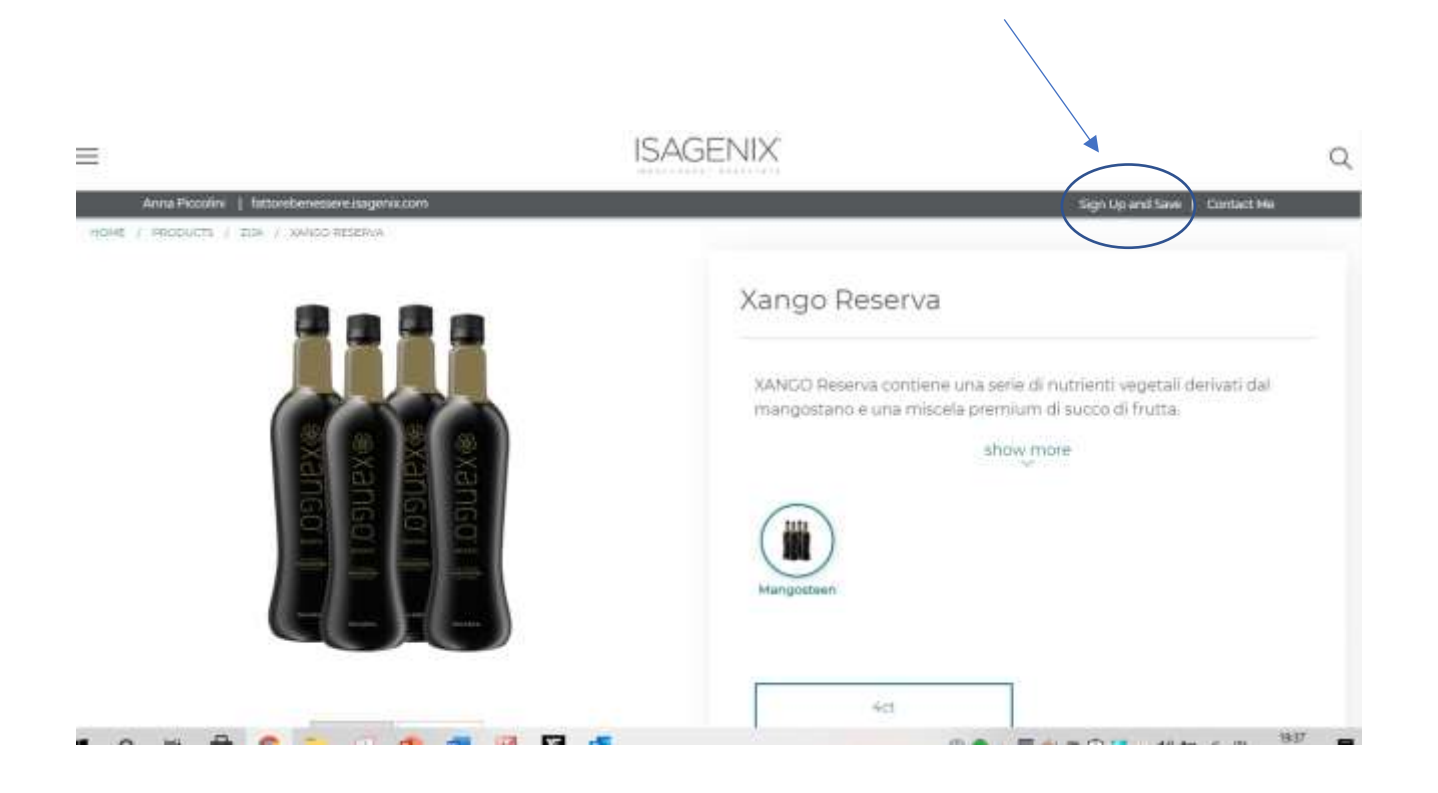

Questa è una casella che offre la possibilità di riordinare in modo automatico, ma puoi decidere di farlo in un secondo tempo

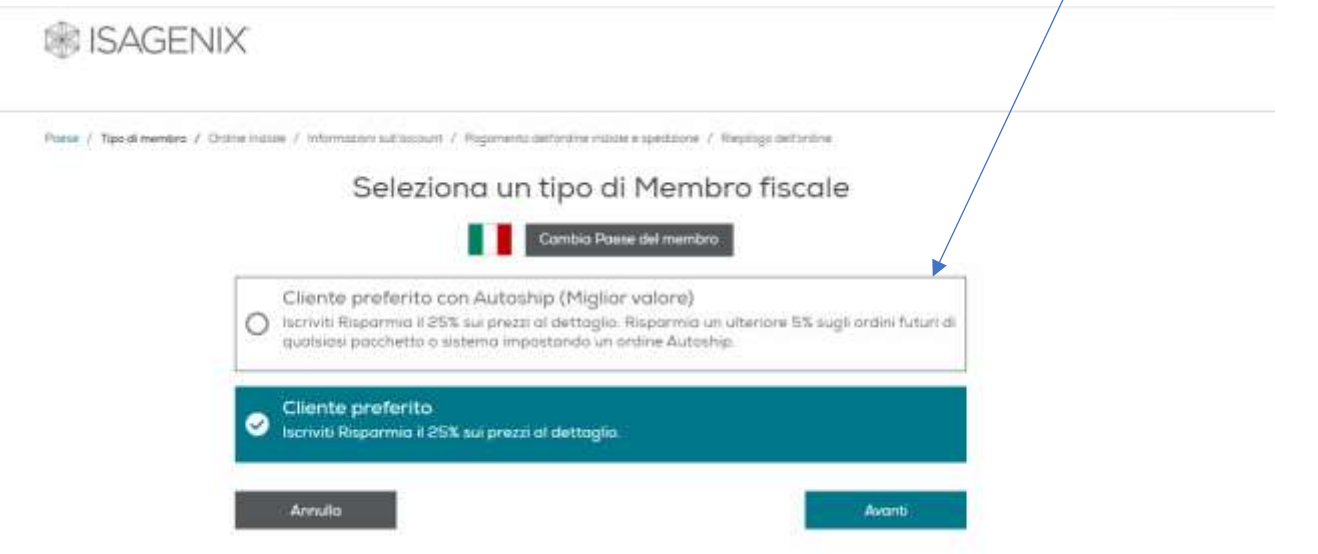

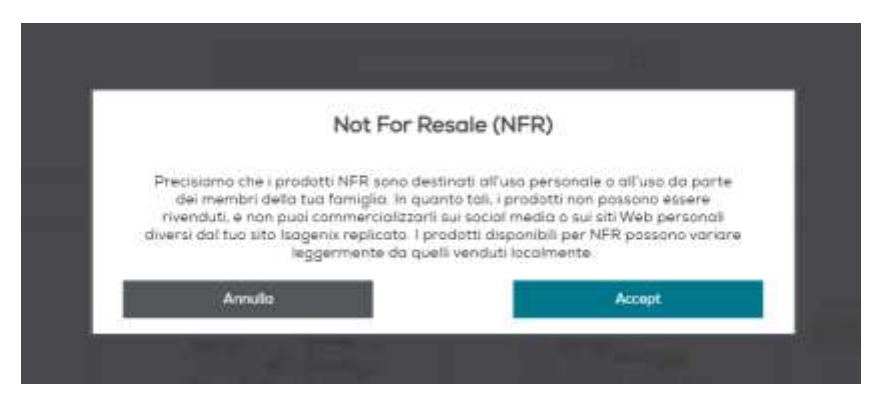

Serve per evitare che ci siano aziende che lo acquistino per rivenderlo. Confermare ACCEPT

iii ISAGENIX

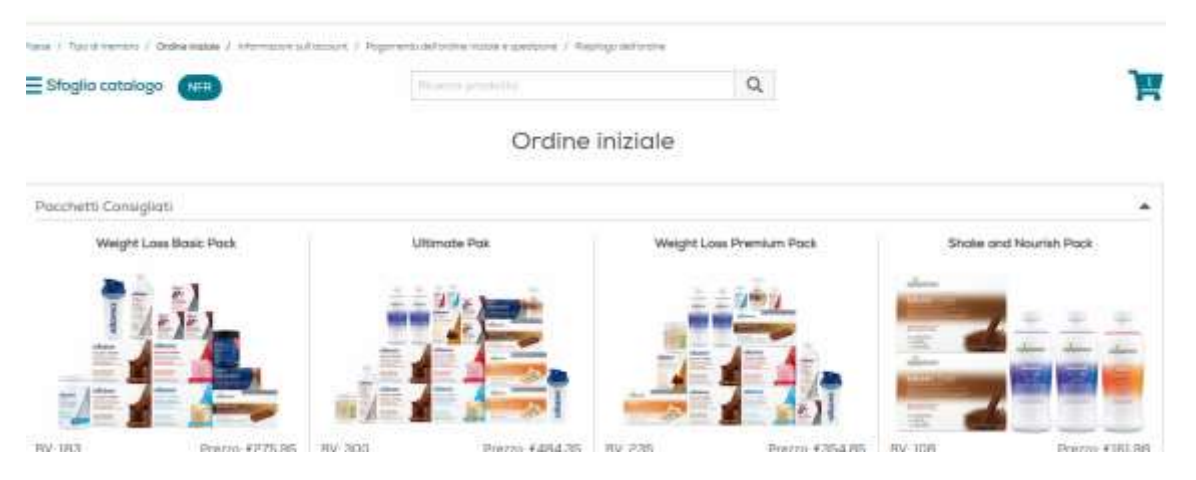

Poi diventa un ordine normale, e al termine vengono richiesti i dati relativi alla spedizione.

Ultimato l'ordine viene creato il proprio backoffice. Entrerai in quella sezione per tutti i futuri ordini.

Questo è il mio sito che è molto simile al cliente privilegiato. Andando nella sezione ordini seleziono i prodotti.

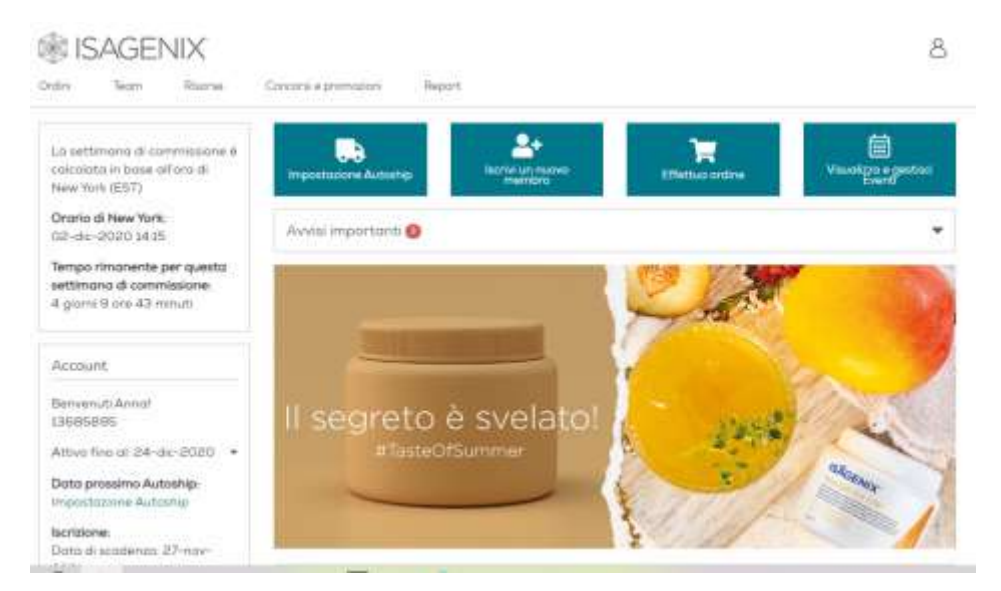